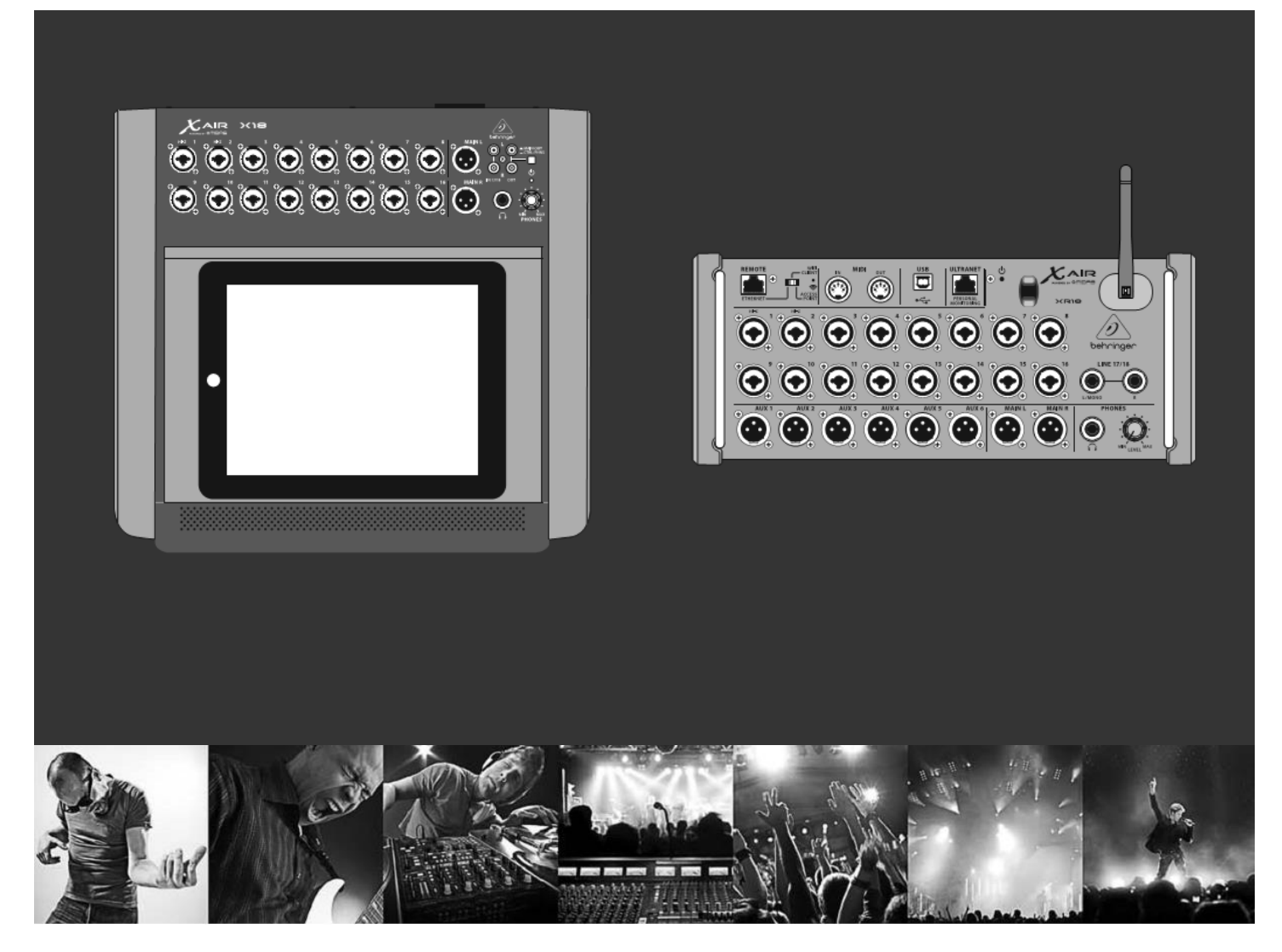

# **Краткое Руководство Пользователя**

# **X AIR X18/XR18**

18-канальный, 12-шинный цифровой микшер для iPad / Android планшетов с 16 программируемыми предусилителями MIDAS, интегрированным модулем Wi-Fi и многоканальным USB аудио интерфейсом

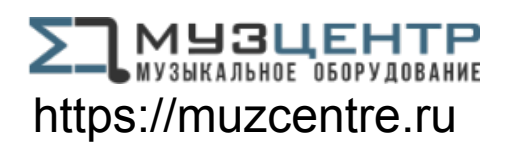

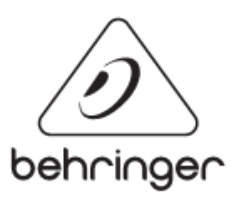

# **Важные инструкции по технике безопасности**

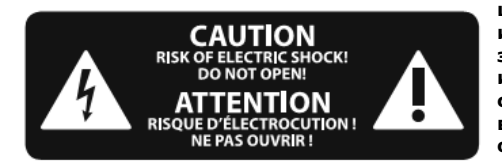

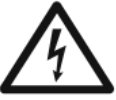

Выходы, обозначенные символом<br>проводят электрический ток электрический ток достаточной величины, чтобы представлять риск поражения электрическим током. Используйте только

высококачественные профессиональные акустические кабели с разъемами ¼ TS джек или разъемами с фиксатором. Другие работы по установке или модификации должны выполняться только квалифицированным персоналом.

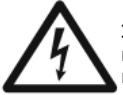

Этот символ, где бы он ни был, предупреждает о наличии внутри корпуса не изолированного опасного напряжения, которого

может быть достаточно, чтобы представлять риск поражения электрическим током.

Этот символ, где бы он ни был,

предупреждает вас о важных инструкциях по эксплуатации и техническому обслуживанию в сопроводительной документации. Пожалуйста,

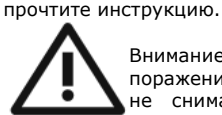

поражения электрическим током,

не снимайте верхнюю крышку (или заднюю панель). Внутри устройства нет частей, обслуживаемых пользователем. Техническое обслуживание должно осуществляться только квалифицированным персоналом.

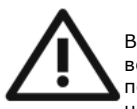

Внимание! Для снижения риска возникновения пожара или поражения электрическим током, не подвергайте устройство

воздействию дождя и влаги. Аппарат не должен подвергаться воздействию капель или брызг жидкостей и никакие предметы, наполненные жидкостью, например вазы, не должны устанавливаться на аппаратуру.

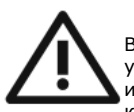

Внимание! Все сервисные указания предназначены для использования только

квалифицированным персоналом. Для снижения риска поражения электрическим током не выполняйте ремонтных работ, не описанных в инструкции по эксплуатации. Ремонтные работы должны выполняться только квалифицированным персоналом.

- **1. Прочитайте эти инструкции.**
- **2. Сохраните эти инструкции.**
- **3. Учтите все предостережения.**
- **4. Следуйте всем инструкциям.**

**5. Не используйте это устройство вблизи воды.**

**6. Протирайте только сухой тканью.**

**7. Не перекрывайте вентиляционные отверстия. Устанавливайте в соответствии с инструкциями изготовителя.**

**тепла, таких как радиаторы, обогреватели, печи или другие приборы,**  УСТРОЙСТВА МОГУТ ОТЛИЧАТЬСЯ. **которые производят тепло.**

9. Не пренебрегайте защитными ПРОДУКЦИЯ<br>функциями поляризованной или ПРОДАЕТСЯ поляризованной **заземленной вилки. Полярная вилка имеет два контакта, один из которых шире другого. Вилка с заземлением имеет два контакта и третий заземляющий контакт. Широкий контакт или дополнительный контакт заземления служат для Вашей безопасности. Если вилка не подходит к вашей розетке, обратитесь к электрику для замены устаревшей розетки.**

**10. Оберегайте кабель питания от**  случайного повреждения<br>защемления, особенно вблизи **защемления, особенно вблизи вилок, розеток и в точке, где он выходит из устройства.**

**11. Используйте только приспособления / принадлежности, указанные производителем.**

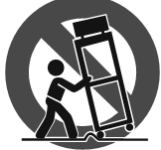

**12. Используйте только Ограниченная гарантия тележку, подставку, стол, указанные изготовителем или которые**  продаются вместе **аппаратом.** 

использовании тележки, **осторожны при перемещении тележки, чтобы избежать травмы от опрокидывания.**

**13. Отключайте устройство во время грозы или когда он не используется в течение длительного периода времени.**

Внимание! Чтобы снизить риск **14. Все сервисные работы должны выполняться квалифицированным персоналом. Ремонт требуется при повреждении устройства и в таких случаях, как повреждение шнура питания или вилки, попадании жидкости или посторонних предметов внутрь устройства, если устройство подверглось воздействию дождя или влаги, не функционирует нормально, или его уронили.**

> **15. Устройство должно быть подключено к электросети через сетевую розетку с защитным заземлением.**

> **16. Если сетевая вилка или приборный соединитель используется в качестве устройства отключения, устройства отключения должны быть легко доступными.**

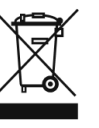

#### **ОТКАЗ ОТ ОТВЕТСТВЕННОСТИ**

ТЕХНИЧЕСКИЕ ХАРАКТЕРИСТИКИ И ВНЕШНИЙ ВИД УСТРОЙСТВА МОГУТ БЫТЬ ИЗМЕНЕНЫ БЕЗ УВЕДОМЛЕНИЯ И ТОЧНОСТЬ ОПИСАНИЯ НЕ ГАРАНТИРУЕТСЯ. BEHRINGER, KLARK TEKNIK, MIDAS, BUGERA, И TURBOSOUND ЯВЛЯЮТСЯ ЧАСТЬЮ MUSIC GROUP (MUSIC-GROUP.COM).

**8. Не устанавливайте вблизи источников**  ПРИВЕДЕННЫХ В ДАННОМ ДОКУМЕНТЕ. ЦВЕТА ВСЕ ТОРГОВЫЕ МАРКИ ЯВЛЯЮТСЯ ИМУЩЕСТВОМ ИХ ВЛАДЕЛЬЦЕВ. MUSIC GROUP НЕ НЕСЕТ ОТВЕТСТВЕННОСТИ ЗА УЩЕРБ, НАНЕСЕННЫЙ КОМУ-ЛИБО В РЕЗУЛЬТАТЕ ОПИСАНИЙ, ИЗОБРАЖЕНИЙ И ДАННЫХ И ТЕХНИЧЕСКИЕ ХАРАКТЕРИСТИКИ

ПРОДУКЦИЯ КОМПАНИИ MUSIC GROUP ПРОДАЕТСЯ ТОЛЬКО У АВТОРИЗОВАННЫХ ДИЛЕРОВ. ДИСТРИБЬЮТОРЫ И ДИЛЕРЫ НЕ ЯВЛЯЮТСЯ АГЕНТАМИ MUSIC GROUP И НЕ ИМЕЮТ ПРАВА СВЯЗЫВАТЬ MUSIC GROUP ЯВНЫМИ ИЛИ КОСВЕННЫМИ ПРАВОВЫМИ ОБЯЗАТЕЛЬСТВАМИ. НАСТОЯЩАЯ ОБЛЕТРУКЦИЯ ЗАЩИЩЕНА АВТОРСКИМ<br>ПРАВОМ. ЛЮБАЯ ЧАСТЬ ДАННОГО .<br>БА НЕ МОЖЕТ РУКОВОДСТВА НЕ МОЖЕТ БЫТЬ ВОСПРОИЗВЕДЕНА ИЛИ ПЕРЕДАНА В ЛЮБОЙ ФОРМЕ И ЛЮБЫМИ СРЕДСТВАМИ, ЭЛЕКТРОННЫМИ ИЛИ МЕХАНИЧЕСКИМИ, ВКЛЮЧАЯ ФОТОКОПИРОВАНИЕ И ЗАПИСЬ ЛЮБОГО ВИДА, ДЛЯ ЛЮБЫХ ЦЕЛЕЙ, БЕЗ ПИСЬМЕННОГО СОГЛАСИЯ MUSIC GROUP IP LTD.

ВСЕ ПРАВА ЗАЩИЩЕНЫ. © 2015 MUSIC Group IP Ltd. Trident Chambers, Wickhams Cay, P.O. Box 146, Road Town, Tortola, British Virgin Islands

**штатив, кронштейн или**  Для ознакомления со сроками и условиями, и дополнительной информации о гарантии, предоставляемой компанией MUSIC Group гарантии, пожалуйста, см. полную При информацию в Интернете по адресу: **будьте** www.music-group.com/warranty

# **ЦИФРОВОЙ iPAD/ПЛАНШЕТНЫЙ МИКШЕР X18 Подключение**

# **Шаг 1: Подключение**

*X18 запись с помощью iPad*

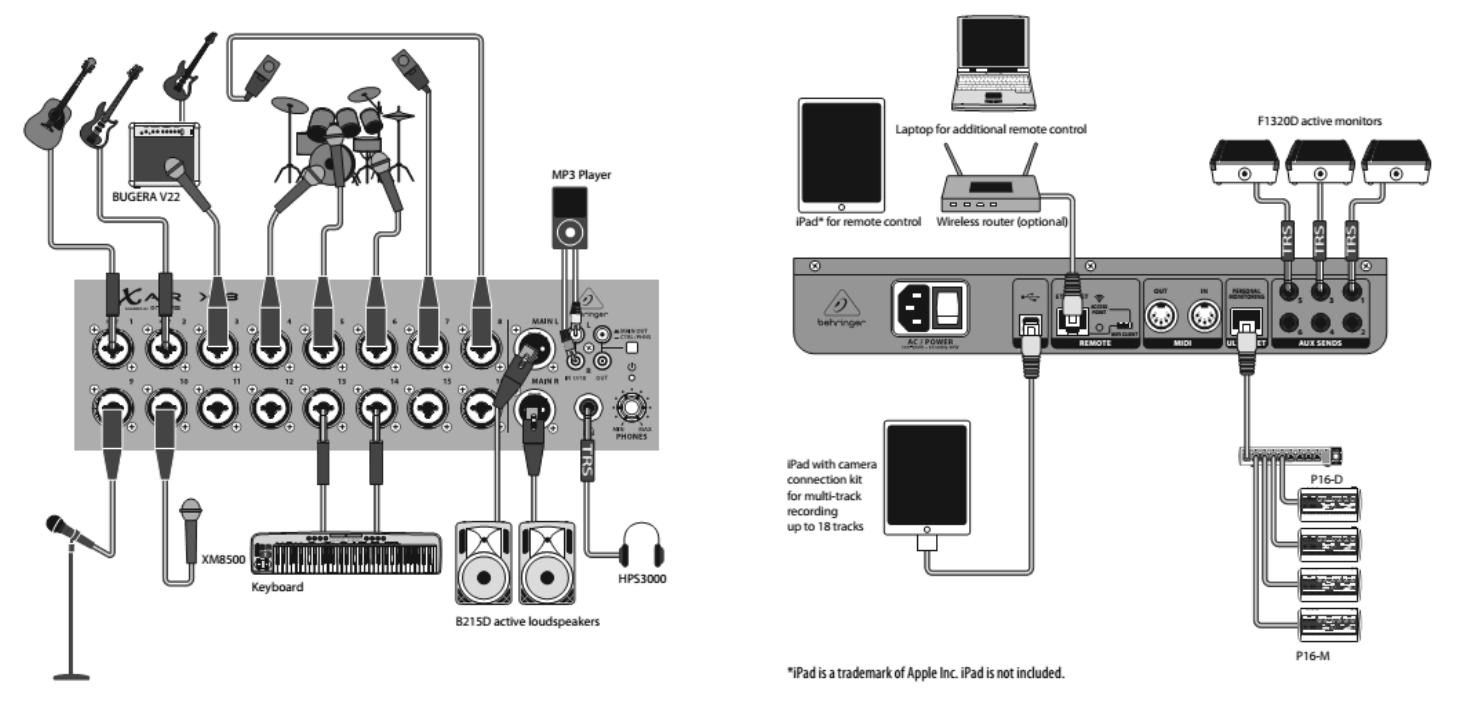

# **ЦИФРОВОЙ iPAD/ПЛАНШЕТНЫЙ МИКШЕР XR18 Подключение**

### **Шаг 1: Подключение**

*XR18 живое выступление*

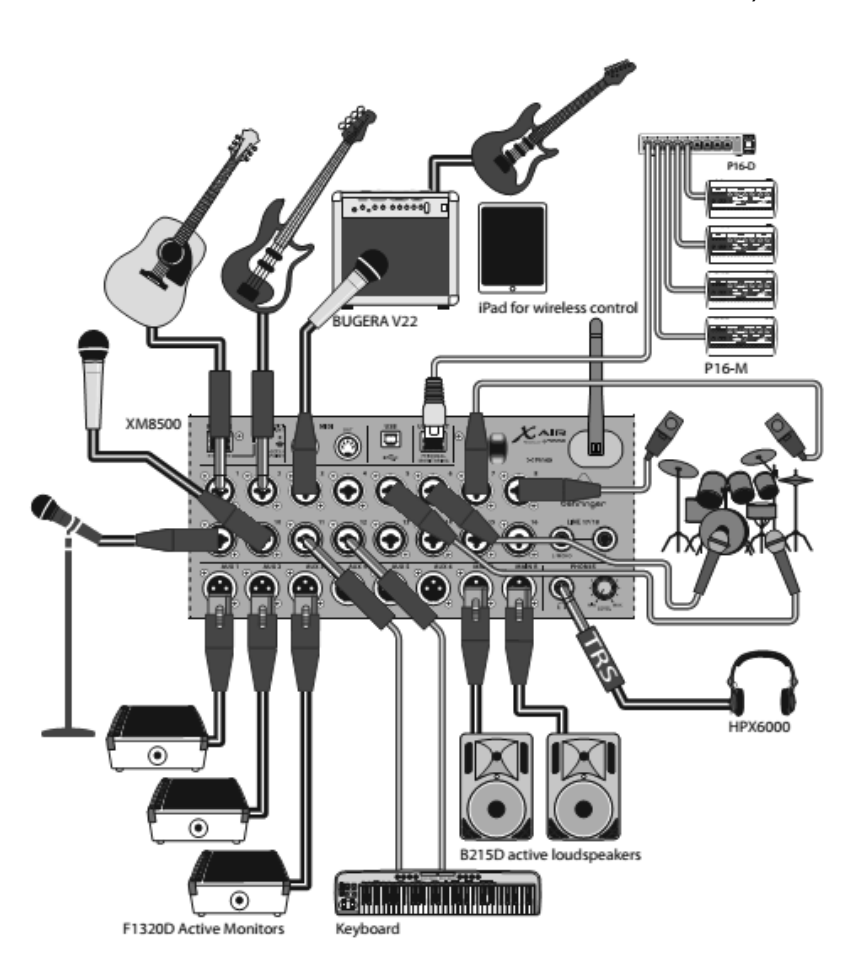

# **ЦИФРОВОЙ iPAD/ПЛАНШЕТНЫЙ МИКШЕР XR18 Подключение**

# **Шаг 1: Подключение**

*X18 / XR18 Обзор системы*

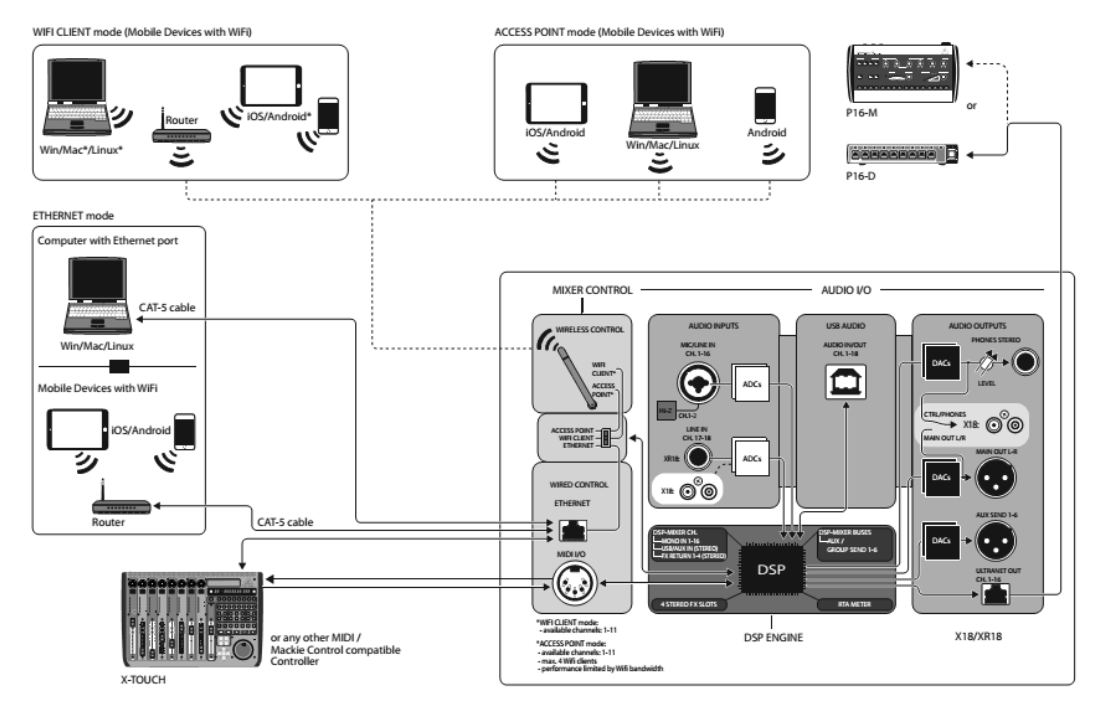

\*Mac является торговой маркой Apple Inc.

Linux является зарегистрированным товарным знаком Линуса Торвальдса в США и других странах.

Android является торговой маркой Google Inc.

# **ЦИФРОВОЙ iPAD/ПЛАНШЕТНЫЙ МИКШЕР X18/XR18 Управление**

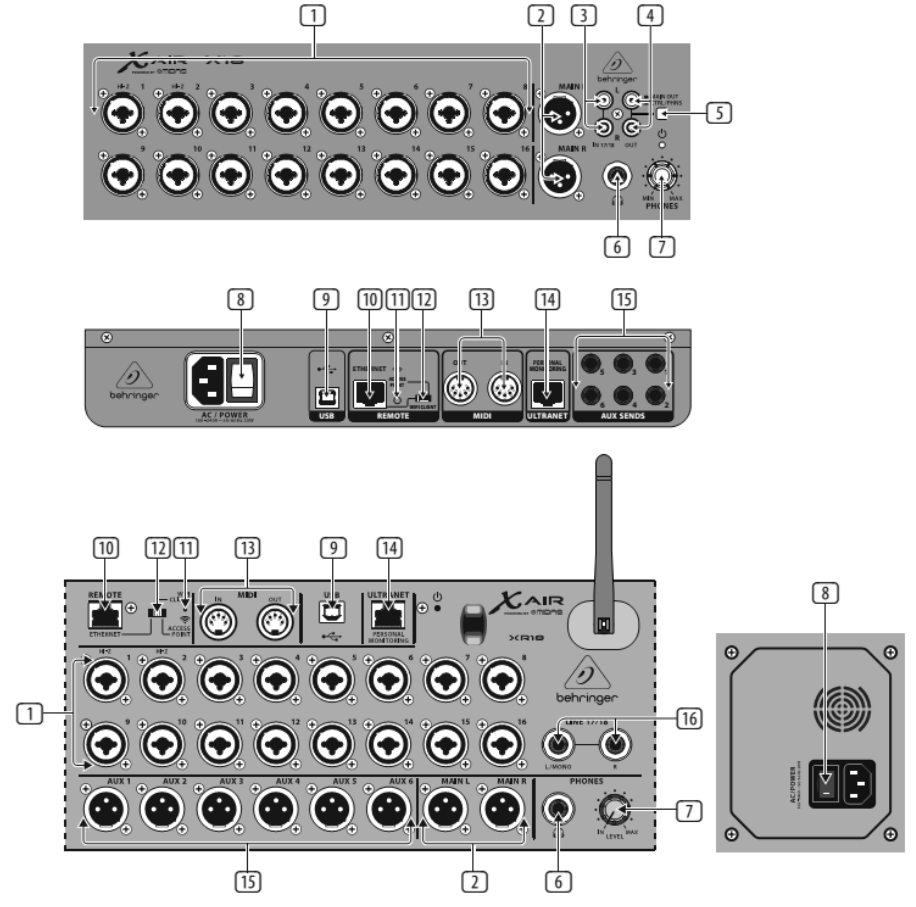

### **Шаг 2: Управление**

- **[1] ВХОДЫ** принимают балансные и небалансные разъемы XLR и ¼" Jack. Входы 1 и 2 имеют высокоомные предусилители для прямого подключения гитар и бас-гитар.
- **[2] MAIN L & R** выходные гнезда для отправки главного микса на основную или мониторную систему звукоусиления с помощью кабелей с разъемами XLR.
- **[3] RCA IN 17/18** гнезда (только для X18) для подключения небалансным кабелем с разъемами RCA, MP3-плеера, внешнего микшера, iPAD, и т.д. Эти входы имеют ограничения по обработке, по сравнению с другими входными каналами.
- **[4] RCA OUT** гнезда (только для X18) отправляют главный микс или сигнал наушников с помощью небалансного кабеля с разъемами RCA к паре активных студийных мониторов.
- **[5] CONTROL ROOM** кнопка (только для X18) определяет какой сигнал, главный микс или наушники/соло направляется к гнездам RCA OUT.
- **[6]** Гнездо для подключения наушников с помощью разъема ¼ "TRS Jack.
- **[7] PHONES/LEVEL** регулятор громкости наушников.
- **[8] AC/POWER** кнопка включения и отключения питания. Светодиод на главной панели светится, когда устройство включено.
- **[9] USB** порт (тип B) принимает кабель USB для подключения к компьютеру для многоканальной записи и передачи MIDI. До 18 аудиоканалов могут быть записаны одновременно, и 18 каналов доступны для воспроизведения. Приложение для микшера позволяет назначить каналы для записи и воспроизведения. 16 каналов MIDI I/O также могут передаваться с помощью USB. Проверьте на странице продукта на сайте производителя актуальность драйвера (Windows\*) и получите полное руководство пользователя.
- **[10] ETHERNET** порт позволяет управлять микшером посредством локальной сети или с помощью подключенного Wi-Fi маршрутизатора.
- **[11] RESET** при нажатии на кнопку в течении 2 секунд сетевые настройки сбрасываются на значения по умолчанию. При нажатии кнопки в течение 10 секунд, все настройки консоли возвращаются к заводским параметрам.
- **[12] REMOTE** положение переключателя определяет режим управления микшером: Ethernet, Wi-Fi клиент, или точка доступа. Для получения дополнительной информации смотрите главу Сетевые Подключения.
- **[13] MIDI IN/OUT** гнезда отправляют и получают MIDI сигналы от внешнего оборудования. Для получения дополнительной информации смотрите таблицу MIDI.
- **[14] ULTRANET** порт позволяет подключать микшер системы персонального мониторинга BEHRINGER P16-M или распределитель сигнала системы персонального мониторинга P16-D.
- **[15] AUX SEND** гнезда отправляют мониторные миксы на активные сценические мониторы или микшер для наушников. XR18 использует XLR разъемы, в то время как X18 использует балансные разъемы ¼" TRS Jack.
- **[16]** Входы 17 и 18 (только для XR18) предназначены для подключения балансным кабелем с разъемами ¼" TRS Jack источников сигнала линейного уровня. Эти входы имеют ограничения по обработке, по сравнению с другими входными каналами.

\*Windows является зарегистрированным товарным знаком или товарным знаком корпорации Microsoft в Соединенных Штатах и / или других странах.

# **ЦИФРОВОЙ iPAD/ПЛАНШЕТНЫЙ МИКШЕР X18/XR18 Сетевые Подключения**

### **Шаг 3: Сетевые Подключения**

#### **Сетевые Подключения**

В микшерах X AIR устранены все неприятности при использовании беспроводного сетевого маршрутизатора, который обеспечивает доступ к микшеру тремя различными способами - через Ethernet LAN, посредством беспроводной сети или в качестве точки доступа. Выбор производится с помощью переключателя [12]. Вы можете просмотреть или изменить сетевые настройки в любом из приложений дистанционного управления X AIR на странице "Setup/Network".

#### **IP-адрес и DCHP**

В зависимости от сценария подключения, X(R)18 предлагает до 3-х вариантов подключения планшета или ПК для программного управления - DHCP Клиент, DHCP Сервер, и фиксированный IP. Подключение осуществляется по-разному в зависимости от того, какой вариант вы выберете:

Режим DHCP-клиент доступен в локальной сети Ethernet или в режиме Wi-Fi клиента. Микшер автоматически запрашивает IP адрес от DHCP-сервера, который раздает IP адреса в сети, к которой вы пытаетесь подключиться.

DHCP-сервер (DHCPS) доступен опционально для соединений Ethernet LAN и является стандартом при работе в режиме точки доступа. Микшер будет иметь собственный IP адрес и обеспечивать раздачу IP адресов устройствам, запрашивающим доступ к этой сети. Микшер всегда будет использовать IP-адрес 192.168.1.1 и назначать IP-адреса в диапазоне 192.168.1.101 - 192.168.1.132 для своих клиентов.

Статический IP доступен для локальной сети Ethernet и в режиме Wi-Fi клиента. Микшер будет использовать фиксированный (статический) IP адрес, маску подсети и шлюз, который вы укажете для регистрации в сети. Убедитесь, что адрес, который вы назначили вручную, не конфликтует с другими адресами в одной сети. Как правило, мы рекомендуем использовать режим DHCP, и если только у вас есть очень веские причины, настроить его вручную.

**Примечание:** Изменение параметров выбора режима подключения будет отключать программное обеспечение от консоли. Если консоль ошибочно настроена на фиксированный IP адрес, который несовместим с сетью к которой она подключена, консоль будет недоступна. В этом случае, для восстановления доступа и изменения параметров могут быть использованы один из двух других режимов соединения. Если это не поможет, удерживайте кнопку Reset в течение 2 секунд, чтобы вернуться к настройкам по умолчанию.

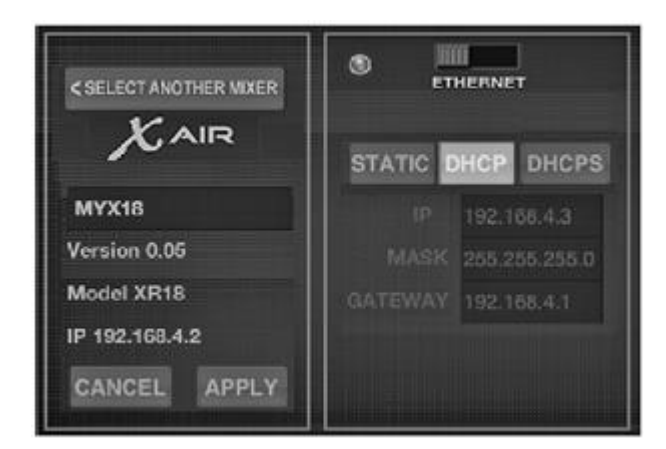

**Экран настройки сетевых параметров**

### **Ethernet / LAN**

Этот режим поддерживает варианты - DHCP Клиент (по умолчанию), DHCP Сервер, и фиксированный IP.

Обратите внимание, что если X(R)18 подключен к сети, где DHCP-сервер не присутствует, микшер будет генерировать автоматический IP адрес (в диапазоне 169.254.1.0 - 169.254.254.255). Для соединений LAN нет опций безопасности, поэтому любое устройство в этой сети может взять под контроль подключенную X(R)18 консоль. При подключении через локальную сеть Ethernet к Wi-Fi маршрутизатору, убедитесь, что параметры безопасности этого маршрутизатора настроены для предотвращения несанкционированного доступа.

X AIR X18/XR18 Краткое Руководство Пользователя

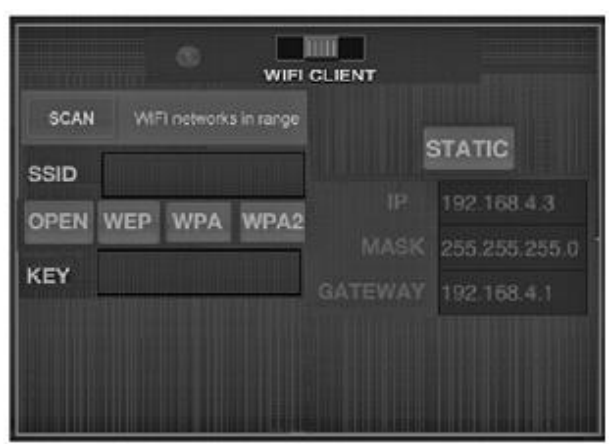

**Экран настроек Wi-Fi клиента**

#### **Wi-Fi клиент**

Этот режим поддерживает DHCP Клиент (по умолчанию) и фиксированный IP. Х(R)18 может поддерживать WEP, WPA и WPA2 механизмы обеспечения безопасности в режиме Wi-Fi клиента и работает на Wi-Fi каналах 1-11.

Для подключения к существующей сети, должны быть назначены правильный идентификатор SSID (имя сети) и пароль. WEP пароли должны содержать 5 или 13 символов. Если поставляемый SSID и пароль неверны, микшер будет недоступен. В этом случае параметры сети должны быть сброшены, и для получения доступа должен быть использован другой режим соединения.

Режим соединения Ethernet может использоваться для конфигурации режима Wi-Fi клиента. В то время как микшер подключен в режиме Ethernet, Х AIR может сканировать доступные беспроводные сети и отображает их имена SSID, уровень сигнала и метод шифрования. Выбрав предпочтительную беспроводную сеть, эта информация может быть автоматически скопирована в Wi-Fi клиент на странице настройки приложения. Вам будет предложено ввести пароль безопасности этой сети. После переключения из режима Ethernet в режим Wi-Fi клиента, микшер должен подключиться к выбранной беспроводной сети автоматически, и будет отображаться удаленными приложениями на любом устройстве, подключенном к этой сети.

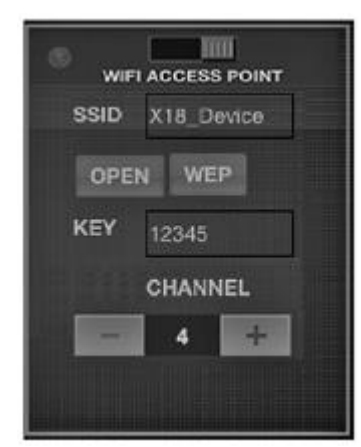

**Экран настройки точки доступа**

#### **Точка доступа**

Этот режим поддерживает только операции DHCP-сервера с максимум 4 клиентами, работающими на Wi-Fi каналах 1-11. Безопасность поддерживается с помощью шифрования WEP 40-разрядное (5 символов ASCII) или WEP 104-разрядное (13 символов ASCII). По умолчанию, микшер будет использовать сетевое имя, состоящее из названия модели плюс последние биты уникального MAC-адреса микшера (например: XR18-17-BE-C0). IP-адрес по умолчанию 192.168.1.1, и другие средства по обеспечению безопасности не задействуются.

Программное обеспечение для управления доступно для Android и iPAD планшетов, а также для PC / Mac / Linux компьютеров. Посетите сайт behringer.com чтобы скачать программное обеспечение для PC / Mac / Linux компьютеров. Программное обеспечение для планшетов может быть загружено из магазина приложений устройства.

Чтобы узнать больше о работе программного обеспечения для управления микшером, посетите страницу продукта на сайте behringer.com чтобы скачать полное руководство пользователя.

# **ЦИФРОВОЙ iPAD/ПЛАНШЕТНЫЙ МИКШЕР X18/XR18 Сетевые Подключения**

### **Шаг 3: Сетевые Подключения**

#### **Начинаем**

#### **Во-первых, установите Wi-Fi соединение с вашим X-AIR микшером**

1. Скачайте и установите приложение дистанционного управления для вашего устройства.

- для Android смартфона / планшета: X Air Android из магазина приложений Google Play
- для Apple iPad: X AIR for iPad из магазина приложений Apple App Store
- для ПК: X Air EDIT для Windows, Mac или Linux на сайте behringer.com

2. Установите переключатель REMOTE на вашем X AIR микшере в положение ACCESS POINT и включите питание микшера.

- 3. Произведите сброс сетевых настроек вашего X AIR микшера к значениям по умолчанию, удерживая кнопку сброса в течение 2 секунд. Эта кнопка находится в небольшом отверстии над значком Wi-Fi, поэтому вам понадобится скрепка или аналогичный инструмент.
- 4. Включите устройство дистанционного управления, и откройте сетевые настройки.

#### **Android смартфоны/планшеты:**

1. Запустите диалог «Настройки беспроводной сети» (Settings/Wireless & Networks) на вашем Android устройстве.

- 2. Включите Wi-Fi.
- 3. Нажмите на кнопку «Wi-Fi» чтобы выбрать сеть. Из списка сетей выберите имя вашего X AIR микшера, например, "XR18-19-1B-07". Через несколько секунд, состояние должно измениться на «Подключено»
- 4. Откройте приложение X AIR для Android, и оно покажет аналогичную информацию:
	- Mix Access = All
	- IP Address = 192.168.1.1
	- Wi-Fi Lock =  $None$
	- Wi-Fi подключен к XR18-19-1B-07
- 5. Вы можете выбрать, функцию блокировки подключения к этой конкретной Wi-Fi сети, чтобы быть уверенным, что ваше устройство, автоматически не подключиться к другой сети во время управления микшером.
- 6. Нажмите на кнопку «Connect» и нажмите на название микшера, чтобы подключить приложение к микшеру. Примечание - если появляется предупреждение, что прошивка микшера не поддерживается, рекомендуется обновить прошивку до последней версии (смотрите раздел загрузок для X18 на сайте behringer.com). Вы можете, однако, выбрать подключение в любом случае.
- 7. После того, как приложение подключится к микшеру, все параметры будут загружены автоматически. Наслаждайтесь изучением всех функций вашего X AIR микшера удаленно!

#### **Apple iPad:**

- 1. Запустите диалог «Настройки беспроводной сети» (Settings/Wi-Fi) на вашем iOS устройстве.
- 2. Включите Wi-Fi.
- 3. Выберите имя вашего X AIR микшера из списка сетей, например, "XR18-19-1B-07". Через пару секунд, состояние должно измениться на «Подключено» и обозначится галочкой.
- 4. Откройте приложение X AIR для iPad, и оно покажет какие X AIR микшеры (Устройства), найдены в этой сети, а так же их IP-адреса, который в данном случае выглядит как 192.168.1.1.
- 5. Нажмите на иконку микшера для подключения приложения к микшеру. Примечание - если появляется предупреждение, что прошивка микшера не поддерживается, рекомендуется обновить прошивку до последней версии (смотрите раздел загрузок для X18 на сайте behringer.com). Вы можете, однако, выбрать подключение в любом случае.
- 6. После того, как приложение подключится к микшеру, все параметры будут загружены автоматически. Наслаждайтесь изучением всех функций вашего X AIR микшера удаленно!

#### **PC: X AIR EDIT** для Windows, Mac или Linux

- 1. Откройте диалоговое окно настроек подключения к беспроводной сети в вашей операционной системе.
- 2. Убедитесь, что адаптер "WLAN" или "Wi-Fi" включен.
- 3. Выберите имя вашего X AIR микшера из списка сетей, например, "XR18-19-1B-07". Через пару секунд, состояние должно измениться на «Подключено» и обозначится галочкой.
- 4. Откройте приложение X AIR Editor для Win / Mac / Linux и нажмите на кнопку "Setup". В списке будет показано, какие X AIR микшеры, найдены в этой сети, а так же их IP-адреса, который в данном случае выглядит как 192.168.1.1.
- 5. Нажмите на название вашего микшера, например "XR18-19-1B-07", и подтвердите синхронизацию микшера с компьютером, чтобы подключить приложение к микшеру. Примечание - если появляется предупреждение, что прошивка микшера не поддерживается, рекомендуется обновить прошивку до последней версии (смотрите раздел загрузок для X18 на сайте behringer.com). Вы можете, однако, выбрать подключение в любом случае.
- 6. После того, как приложение подключится к микшеру, все параметры будут загружены автоматически. Наслаждайтесь изучением всех функций вашего X AIR микшера удаленно!

### **Технические характеристики**

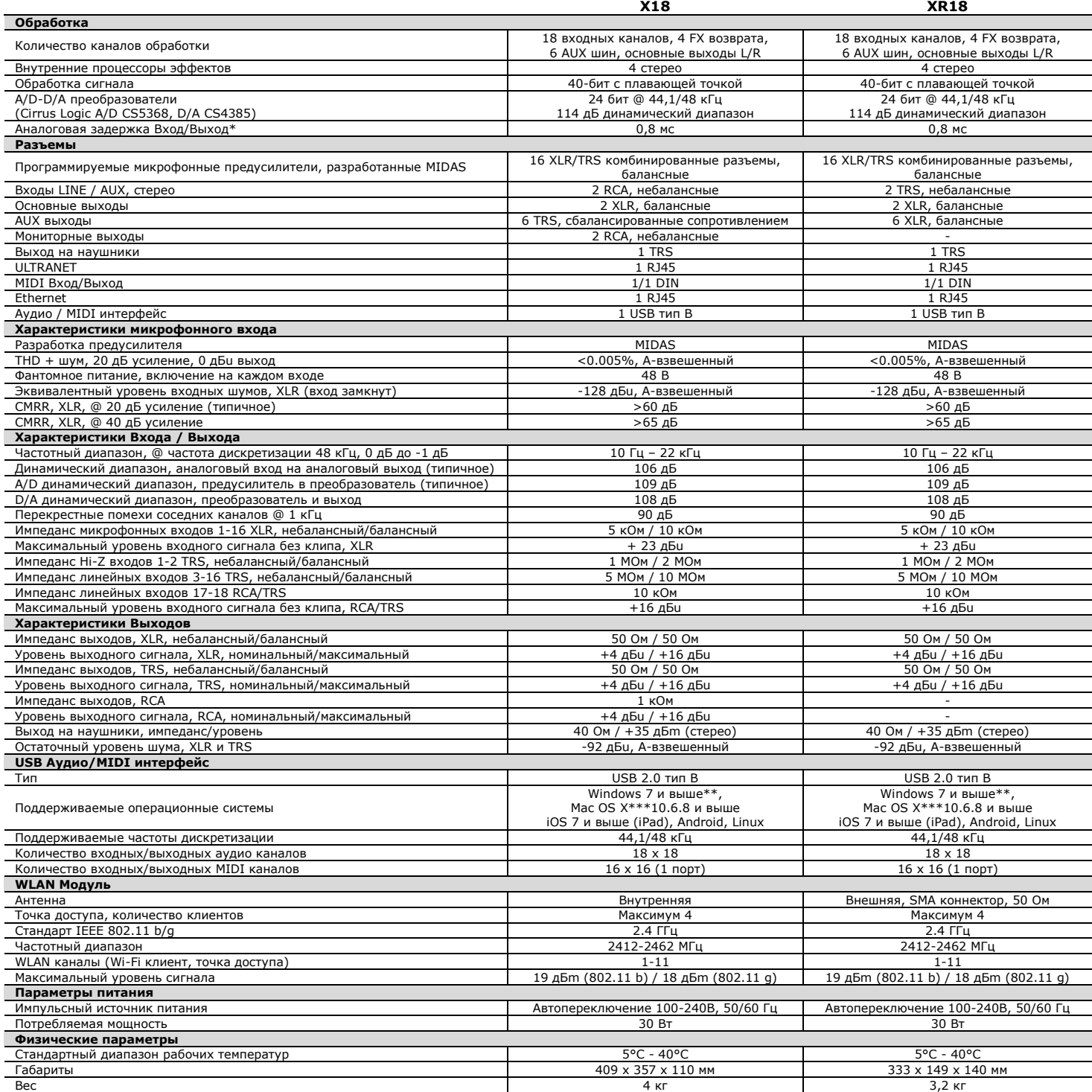

\* Включая все каналы и шины обработки, исключая инсерты эффектов<br>\*\* Драйвера Windows ASIO доступны для загрузки с caйта behringer.com; совместим с CoreAudio на Mac OS X и iOS<br>\*\*\* Mac OS X является товарным знаком компании

### **Другая важная информация**

**1. Регистрация на сайте.** Пожалуйста, зарегистрируйте Ваше новое оборудование MUSIC Group сразу после покупки, посетив сайт behringer.com. Для регистрации покупки, используется наша простая форма, которая помогает нам обрабатывать ваши претензии по ремонту более быстро и эффективно. Кроме того, прочитайте условия нашей гарантии, если это применимо.

**2. Неисправность.** Если в вашем регионе нет официального дилера MUSIC Group, вы можете связаться с авторизированным исполнителем MUSIC Group для вашей страны, которые перечислены в разделе "Support" на сайте behringer.com. Если вашей страны нет в списке, пожалуйста, проверьте, не может ли ваша проблема быть решена с помощью нашей он-лайн поддержки, которая также может быть найдена в разделе "Support" на сайте behringer.com. В качестве альтернативы, пожалуйста, отправьте он-лайн гарантийный иск в behringer.com, прежде чем возвращать продукт.

**3. Подключение питания.** Перед подключением устройства к розетке, пожалуйста, убедитесь, что вы используете правильное сетевое напряжение для конкретной модели. Неисправные предохранители должны быть заменены предохранителями того же типа и номинала без исключения.

# **ФЕДЕРАЛЬНАЯ КОМИССИЯ СВЯЗИ**

**Информация о соответствии требованиям**

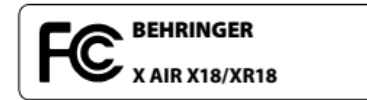

Ответственный за партию: **MUSIC Group Services NV Inc.**

Адрес: **5270 Procyon Street Las Vegas, NV 89118 USA**

Телефон: **+1 702 800 8290**

#### **X AIR X18/XR18**

соответствует правилам FCC, как упоминалось в следующем пункте:

Это оборудование было протестировано и признано соответствующим ограничениям для цифровых устройств класса А, согласно части 15 Правил FCC. Эти ограничения разработаны для обеспечения разумной защиты от вредных помех при эксплуатации оборудования в коммерческой среде. Это оборудование генерирует, использует и может излучать радиочастотную энергию, если не установлено и не используется в соответствии с инструкцией по<br>эксплуатации, может вызывать вредные помехи для радиосвязи. Эксплуатация данного оборудования в жилой зоне<br>может вызва

Этот передатчик не должен быть расположен совместно или работать в сочетании с любой другой антенной или передатчиком.

Это оборудование соответствует Части 15 Правил FCC. Операция является предметом следующих двух условий:

(1) Это устройство не может вызывать вредные помехи, и (2) Это устройство должно принимать любые помехи, включая помехи, которые могут вызывать сбои в работе.

#### **Внимание!**

Производитель не несет ответственности за любые радио- или телевизионные помехи, вызванные<br>несанкционированной модификацией данного оборудования. Такие изменения могут привести к аннулированию<br>полномочий-пользователя-на-э

FCC RF Утверждение Федеральной комиссии о радиационном облучении:

1. Этот передатчик не должен быть расположен совместно или работать в сочетании с любой другой антенной или передатчиком.

2. Это оборудование соответствует пределам радиационного воздействия FCC RF, установленным для<br>неконтролируемой среды. Это оборудование должно быть установлено и работать на расстоянии не менее 20<br>сантиметров-между-радиат

CE Этот продукт соответствует требованиям директивы / EC 1999/5.

Настоящим, компания MUSIC Group заявляет, что это устройство радио локальной сети соответствует основным<br>требованиям и другим соответствующим положениям Директивы 1999/5 / ЕС. тнастоящим, компания после 2009/1999

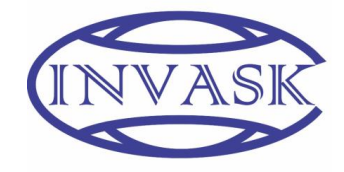

**ООО «ИНВАСК»** Адрес: 143406, Московская область, Красногорск, ул. Ленина, дом 3 Б Тел. (495) 565-0161 (многоканальный) Факс (495) 565-0161, доб. 105 http://www.invask.ru e-mail: invask@invask.ru **Сервис-центр «ИНВАСК»** Адрес: 143400, Московская область, Красногорск, Коммунальный квартал, дом. 20 Тел. (495) 563-8420, (495) 564-5228 e-mail: service@invask.ru